# **Operating the Natural SQL Gateway Server**

- [Starting the Natural SQL Gateway Server](#page-0-0)
- [Monitoring the Natural SQL Gateway Server](#page-0-1)
- [Runtime Trace Facility](#page-1-0)

## <span id="page-0-0"></span>**Starting the Natural SQL Gateway Server**

#### **Under z/OS:**

The Natural SQL Gateway server can be started as a "started task":

```
//NSBSRV PROC 
//SRV EXEC PGM=NATRNSV,REGION=4000K,TIME=1440, 
// PARM=('POSIX(ON)/NSBSRV1') 
//STEPLIB DD DISP=SHR,DSN=NSBvrs.LOAD 
//CMPRINT DD SYSOUT=X 
//STGCONFG DD DISP=SHR,DSN=NSBvrs.CONFIG(SRV1) 
//STGTRACE DD SYSOUT=X 
//STGSTDO DD SYSOUT=X 
//STGSTDE DD SYSOUT=X
```
- where NSB is the product code and *vrs* is the version, release, system maintenance level number of the Natural SQL Gateway server.

#### **Note:**

PARM=('POSIX(ON)/NSBSRV1') - POSIX(ON) is required for a proper LE370 initialization, and NSBSRV1 is the name of the server for the communication with the monitor client.

The name of the started task must be defined under RACF and the z/OS UNIX System Services.

## <span id="page-0-1"></span>**Monitoring the Natural SQL Gateway Server**

To enable the administrator to monitor the status of the Natural SQL Gateway server, a monitor task is provided which is initialized automatically at server startup. Using the monitor commands described below, the administrator is able to perform functions such as control the server activities, cancel particular user sessions, terminate the entire server, etc.

The following topics are covered below:

- [Monitor Communication](#page-0-2)
- [Monitor Commands](#page-1-1)

#### <span id="page-0-2"></span>**Monitor Communication**

**To communicate with the monitor** 

Use the monitor client NATMOPI.

See *Monitor Client NATMOPI*.

Or:

Use the HTML Monitor Client that supports a standard web browser.

See *HTML Monitor Client*.

Or:

Under z/OS, you can alternatively use the operator command MODIFY to execute the monitor commands described below in the section *[Monitor Commands](#page-1-1)*.

The output of the executed monitor command will be written to the system log.

Example:

F jobname,APPL=ping

sends the command ping to the Natural SQL Gateway server running under the job jobname.

#### <span id="page-1-1"></span>**Monitor Commands**

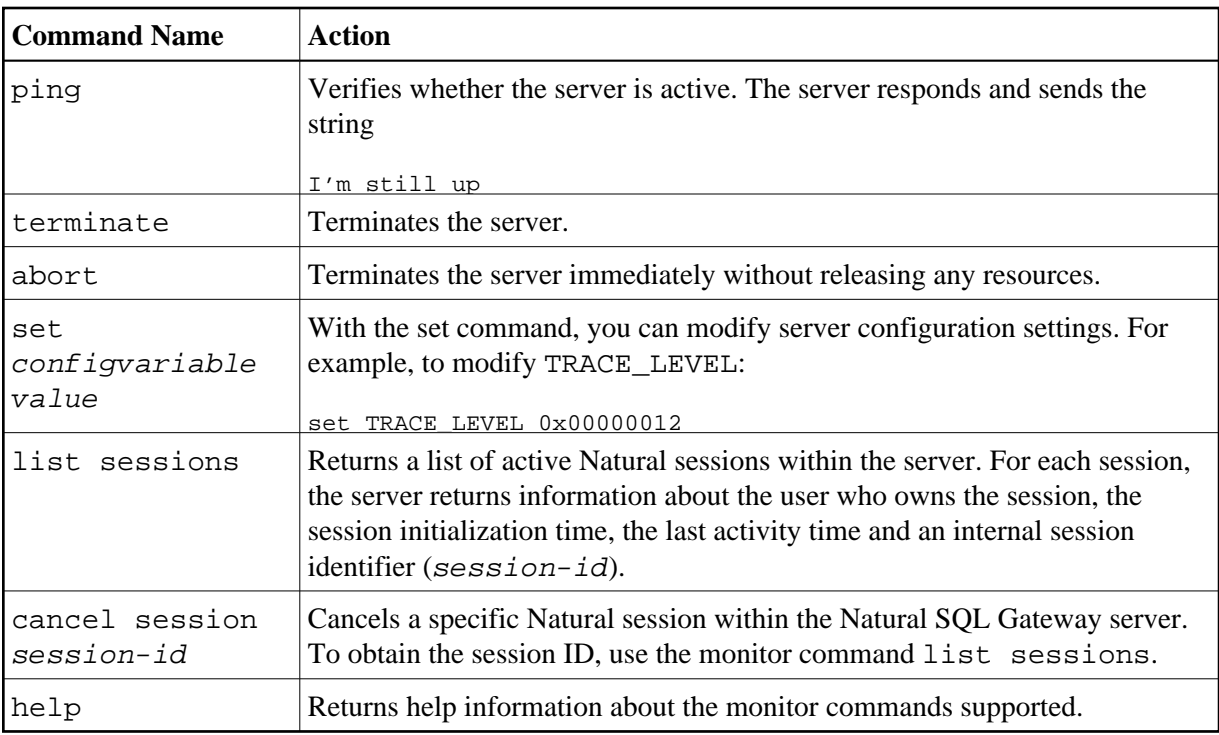

The Natural SQL Gateway server supports the following monitor commands:

## <span id="page-1-0"></span>**Runtime Trace Facility**

For debugging purposes, the server code has a built-in trace facility which can be switched on, if desired.

The following topics are covered below:

- **•** [Trace Medium](#page-2-0)
- [Trace Configuration](#page-2-1)
- [Trace Level](#page-2-2)
- **•** [Trace Filter](#page-2-3)

#### <span id="page-2-0"></span>**Trace Medium**

Under z/OS, the Natural SQL Gateway server writes its runtime trace to the logical system file STGTRACE.

### <span id="page-2-1"></span>**Trace Configuration**

The trace is configured by a trace level which defines the details of the trace. Once a trace is switched on, it can be restricted to particular clients or client requests by specifying a trace filter, see also Natural SQL Gateway server configuration parameter TRACE\_FILTER.

Every session is provided with a 32-bit trace status word (TSW) which defines the trace level for this session. The value of the TSW is set in the Natural SQL Gateway server configuration parameter TRACE LEVEL. A value of zero (0) means that the trace is switched off.

### <span id="page-2-2"></span>**Trace Level**

Each bit of the TSW is responsible for certain trace information. Starting with the rightmost bit:

<span id="page-2-3"></span>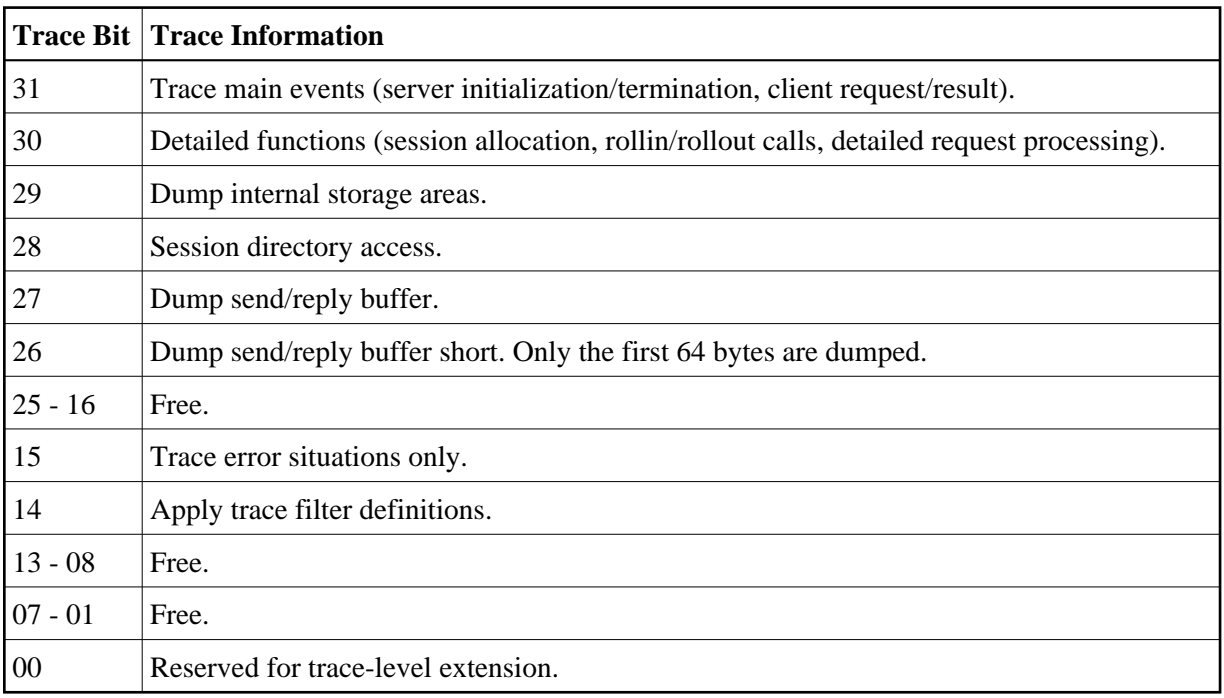

#### **Trace Filter**

It is possible to restrict the trace by a logical filter in order to reduce the volume of the server trace output.

- The filter can be set with the configuration parameter TRACE\_FILTER.
- The filter may consist of multiple keyword=filtervalue assignments separated by spaces.
- To activate the filter definition, the trace bit 14 in the trace status word (see *[Trace Level](#page-2-2)*) must be set.

The filter keyword is:

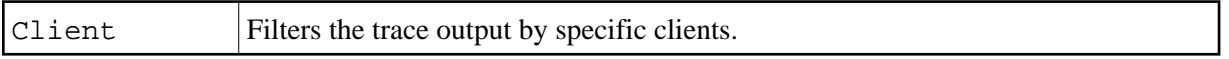

The following rules apply:

- If a keyword is defined multiple times, the values are cumulated.
- The value must be enclosed in braces and can be a list of filter values separated by spaces.
- The values are not case sensitive.
- Asterisk notation is possible.

Example:

```
TRACE_FILTER="Client=(XYZ P*)"
```
Each request of the user ID XYZ and each request of the user IDs starting with a P are traced.